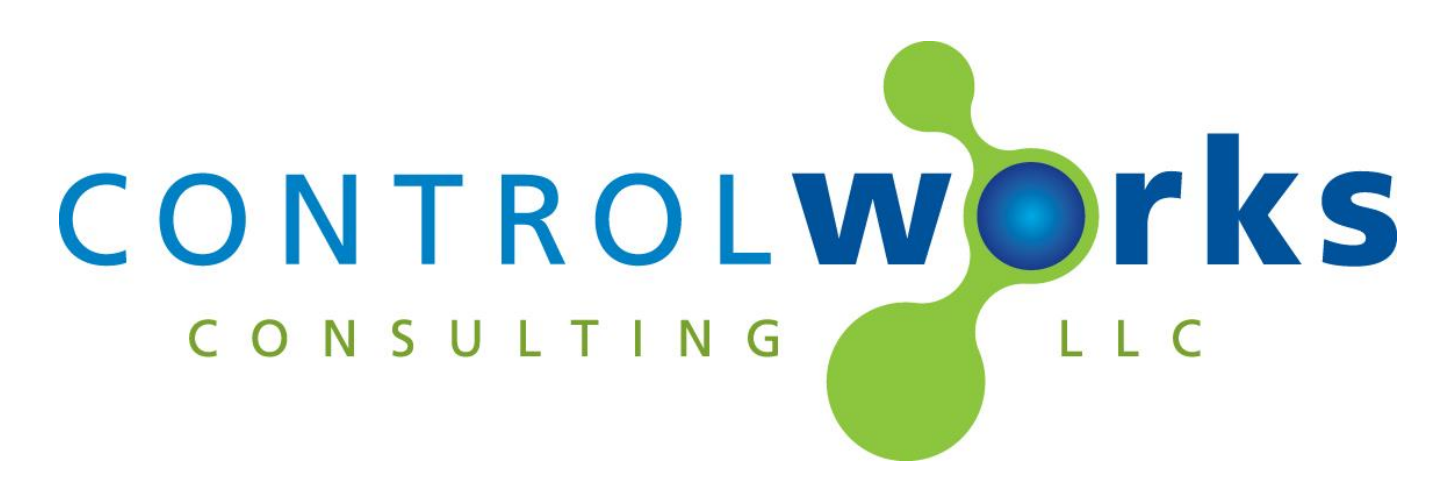

# Fusion Research OMS V1.5 Module Application Guide

# **Description**

These modules allow any Ethernet-equipped Crestron 3-series processor to control Fusion Research Ovation Music Streamers.

The current version allows for control of up to five streamers associated with one Ovation Server.

# **Supported Processors**

This module is supported on any 3-series processor with Ethernet.

# **Ethernet Configuration Information**

These modules utilize SIMPL+ direct sockets to communicate with the OMS. Direct configuration is not needed, other than providing the server module the IP address of the server and the MAC address(es) of the player(s) being controlled

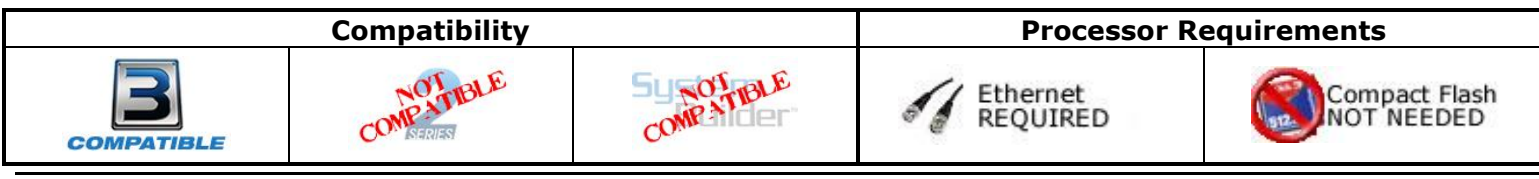

This module was designed to run against any 3 series processor and was not tested against a 2 series control system. We have utilized the 3 series architecture to deliver the best user experience possible. There is substantial memory and processing overhead needed for the Ovation Music Server and string lengths may exceed 255 characters. Thus we have decided to only support 3 series control systems and limiting the total number of players to 5 to accommodate this. Running this in a 2 series control system or expanding the module to more than 5 players could result in unexpected operation. Each system is different, please take your situation and these recommendations into consideration when running these modules.

This module is built to use two modules to work together, the player module and server module. The server acts as the traffic cop directing traffic to each player module. Each player that is connected to the server has a unique MAC address. The MAC address is entered into a parameter on the server module and then traffic for that players mac address is routed out the corresponding serial outputs.

### **MAC Addresses and Players**

For older OMS hardware the players are identified and controlled by MAC address. To locate these browse to the server configurator at <http://fusionmusic:4742/> and select Player(s). Once on the players page you can see the players and MAC addresses that are physically on that server. Remote players are accessed by browsing to remote players.

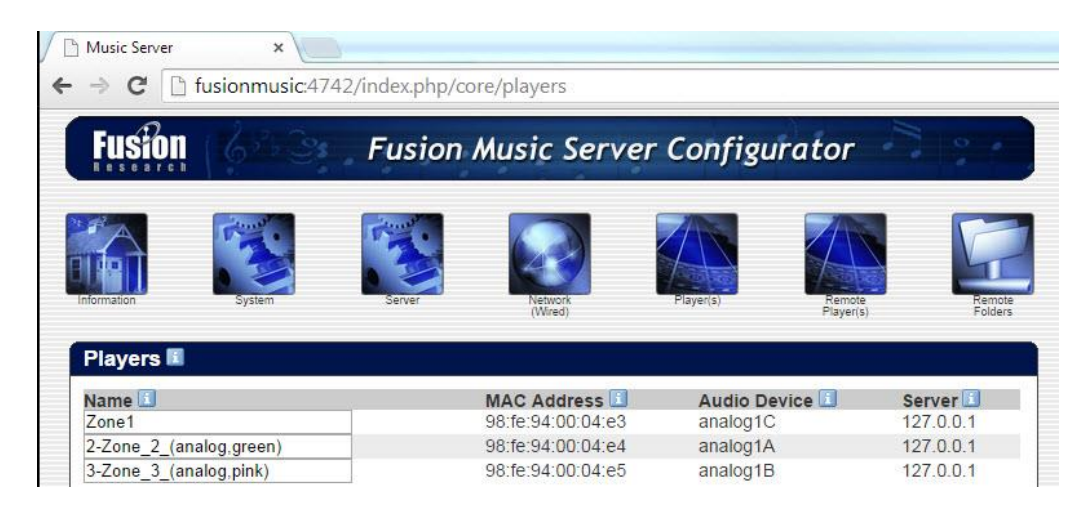

For newer PlayFi hardware download and install the Ovation Configuration Utility. Select Manage -> Players, then double click the players MAC address. Copy the MAC out of the player configuration and paste into the Server parameter.

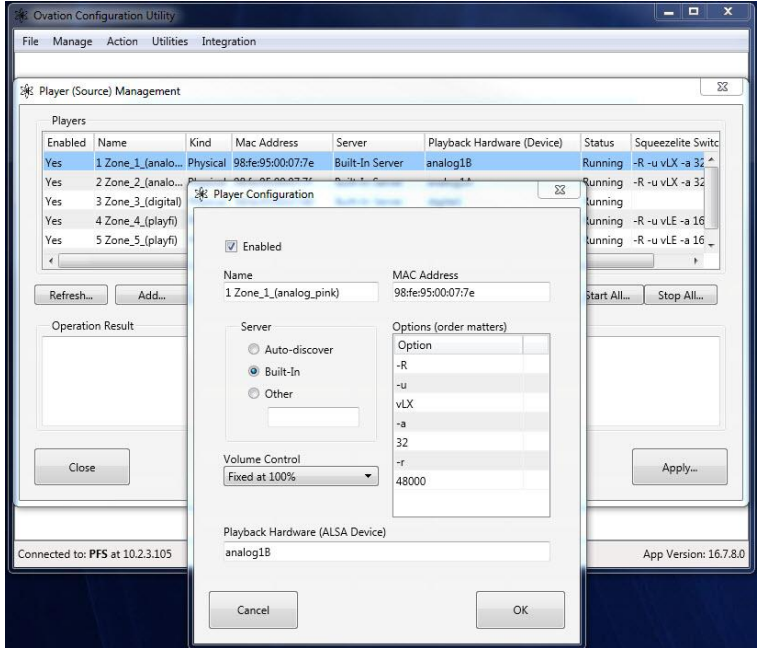

As an example, let's say you want to control the player named Zone1. The MAC address for that zone in the above image is 98:fe:94:00:04:e3. Enter the MAC address EXACTLY how it is in the web interface into the player\_1\_mac\_address parameter of the server module. This MAC address is now associated with player1 in the server module. The server module

will route traffic associated with 98:fe:94:00:04:e3 out the [player1\_responce\$] to get parsed by a player module.

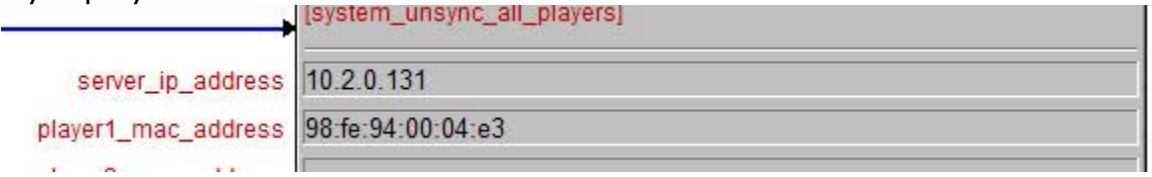

Next, you will need to insert the player module into your program. This module will control the player at 98:fe:94:00:04:e3. Tie the [player1\_response\$], [player1\_command\$], server\_ip\_address\$, and [player1\_mac\$] to the player module.

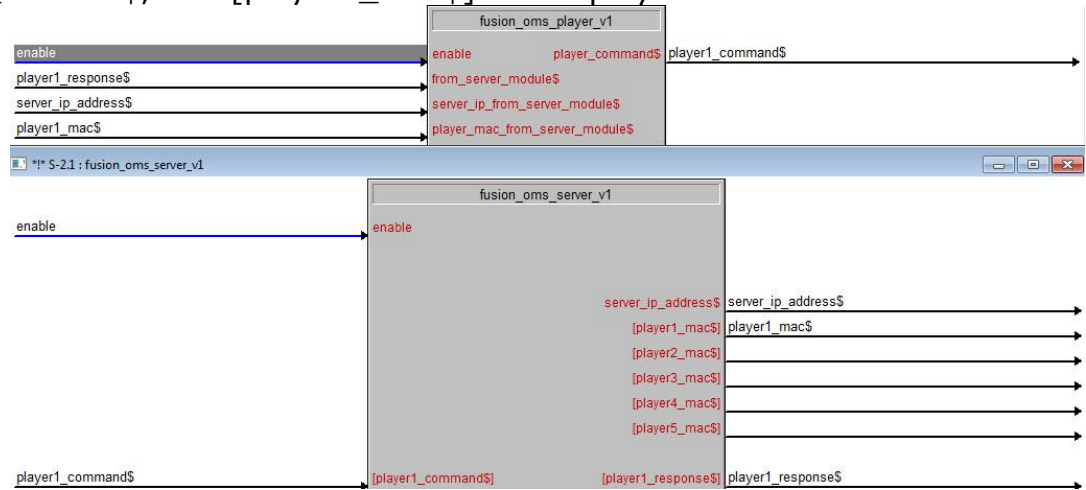

### **MAC Addresses and Players – NEW PlayFi Hardware**

Downlaod and install the Ovation Configuration Utility and connect to the

#### **Browse Paths and Shortcuts**

The player module allows you to retrieve the current browse path and directly recall a path or in some cases directly play a station with no need to use the browse context. For example, if you wanted to play a Pandora station without having the user drill down using the browse menu you can simply send a serial sting to the direct path input. A good use case for this is when the only user interface is a CNX-B12 and you want to play a Pandora station. To do this, from SIMPL Debugger or from another UI with the browse menu available, browse to Pandora. Select a station until the browse menu indicates the selected station is playing. Now pulse the [get\_shortcuts\_path] input and a path will output on the [shortcuts\_path\$]. For the first Pandora station the result will be "/app/pandora=0.1.0". Take the [shortcuts\_path\$] result, in this case "/app/pandora=0.1.0", and put this into an SIO. Tie a press from the B12 to the SIO, and the output of the SIO gets tied to the [browse\_direct\_path\$] input. When the B12 button is pressed the SIO will tell the player to play the first Pandora station.

Everything is based on the browse menu. Some items like songs in the library cannot be directly accessed without pressing play now. In this case you are only able to provide a shortcut to the item. The user will still have to press play now on the item they wish to listen to.

#### **API Version**

The module requires the OMS Hardware to at least be running API Version 16.7.1.0. To check this version pulse the system\_get\_version digital input on the server module. The serial output is intended to give you the raw response from the server. If "Unknown function" is returned, please contact Fusion Research to determine the server's version.

# **Signal and Parameter Descriptions**

Bracketed signals such as "[signal\_name]" are optional signals

# **Fusion Server Module**

## **DIGITAL INPUTS**

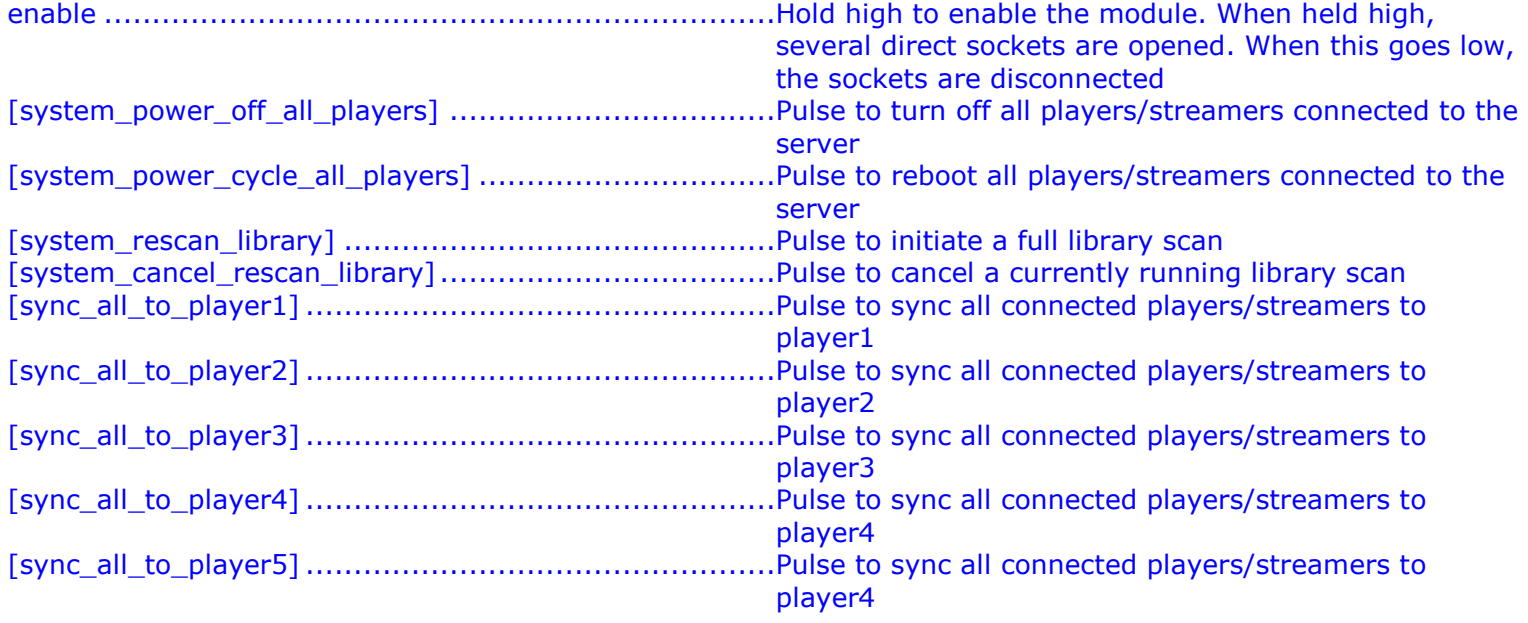

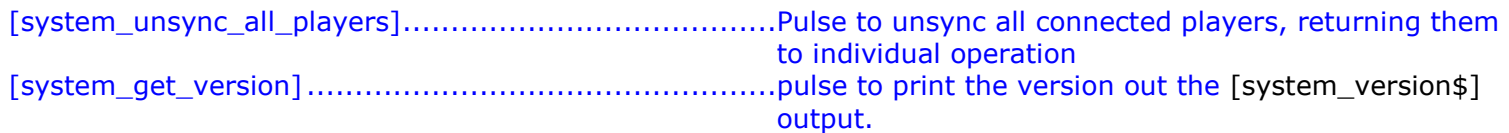

#### **ANALOG INPUTS**

This module does not utilize any analog inputs ..............

#### **SERIAL INPUTS**

[playerx\_command\$]. ................................................Tie from player module player\_command\$

#### **DIGITAL OUTPUTS**

This module does not utilize any digital outputs .............Latched high as long as the programmer is happy.

#### **ANALOG OUTPUTS**

This module does not utilize any analog outputs.

# **SERIAL OUTPUTS**

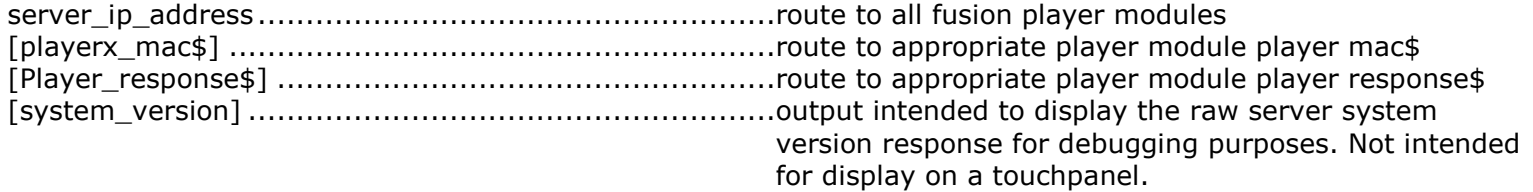

## **PARAMETERS**

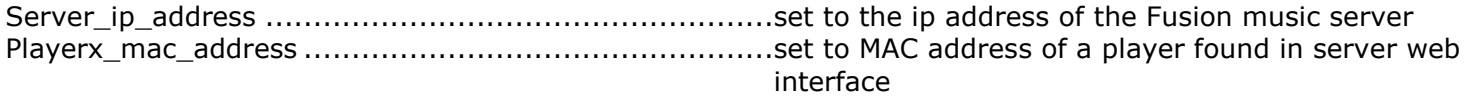

# **Signal and Parameter Descriptions**

Bracketed signals such as "[signal\_name]" are optional signals

## **DIGITAL INPUTS**

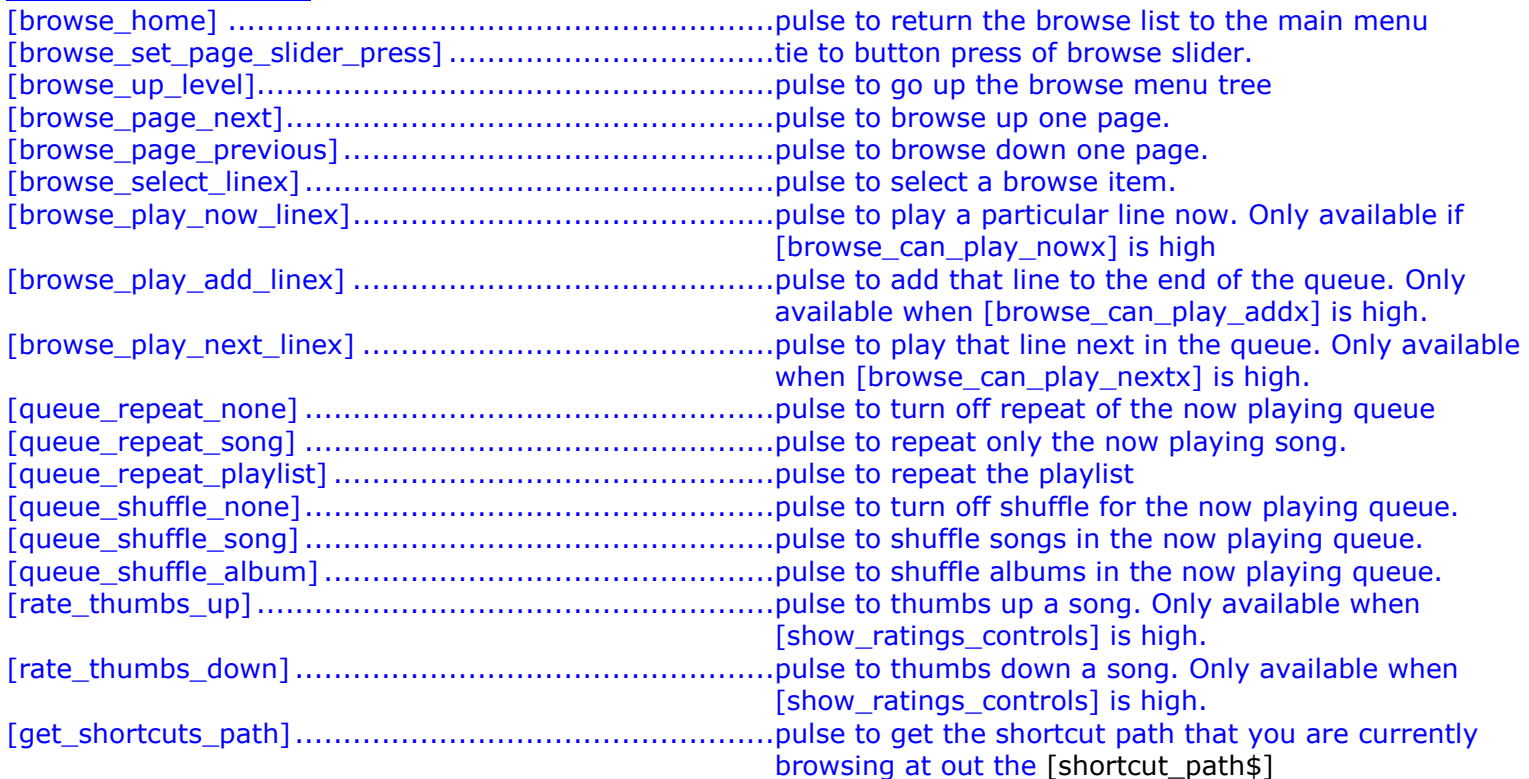

#### **ANALOG INPUTS**

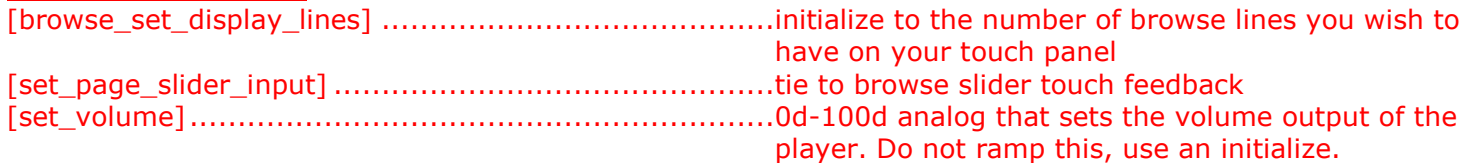

## **SERIAL INPUTS**

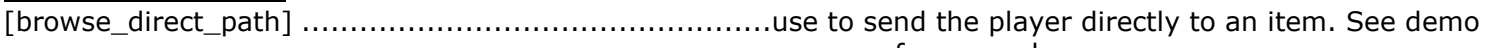

program for examples.

# **DIGITAL OUTPUTS**

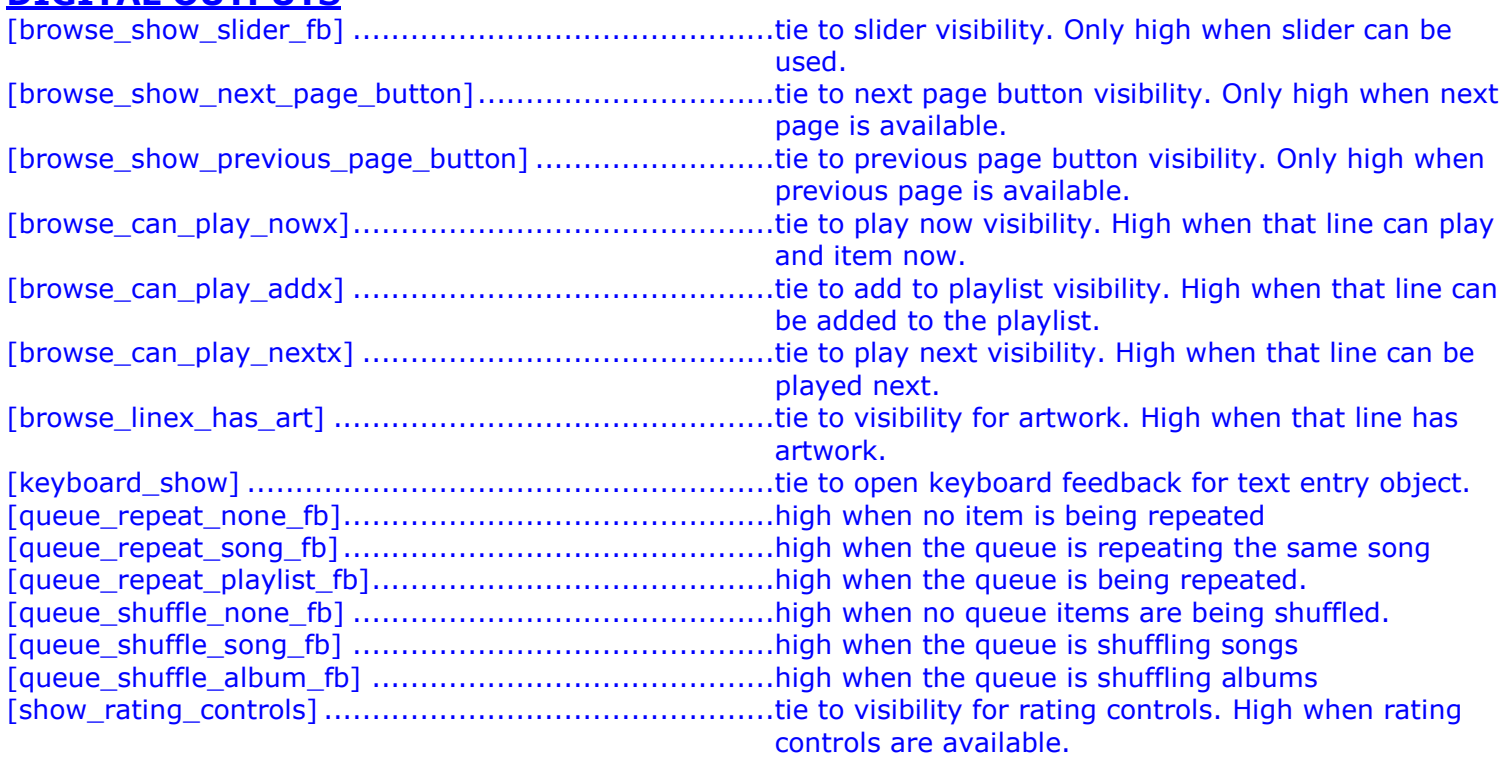

## **ANALOG OUTPUTS**

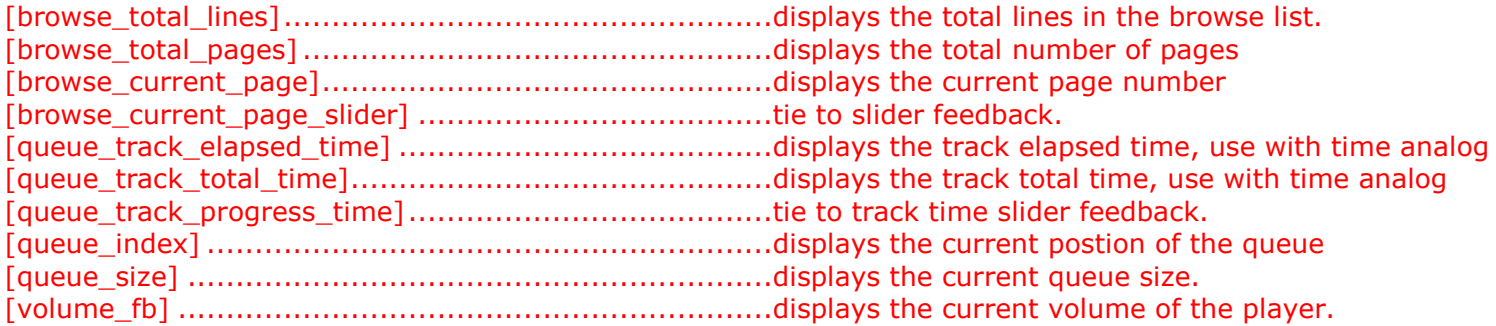

## **SERIAL OUTPUTS**

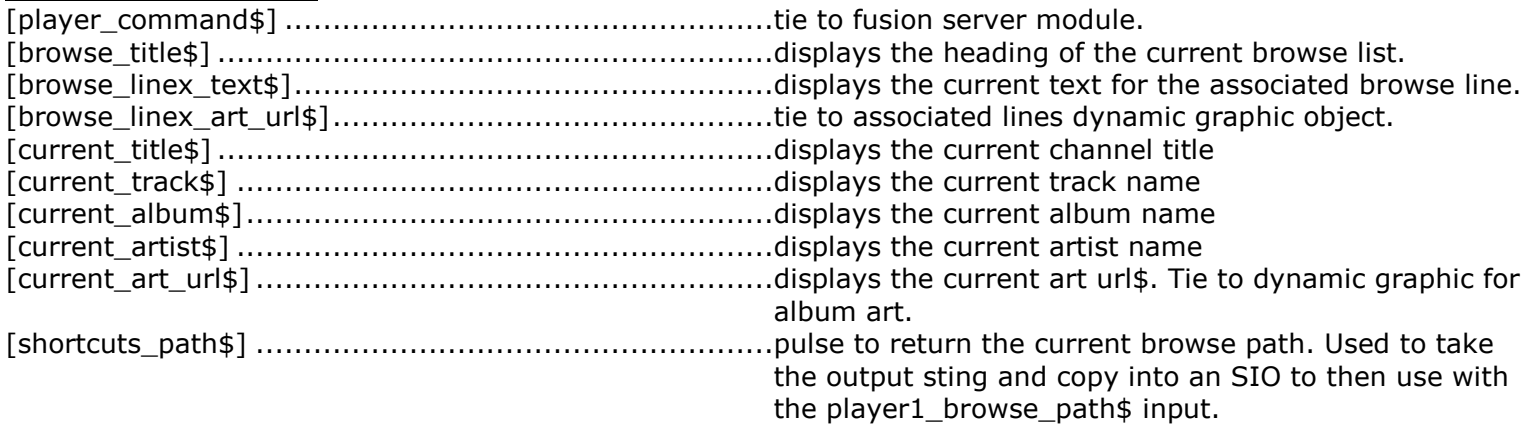

This module is supported by ControlWorks Consulting, LLC. Should you need support for this module please email support@controlworks.com or call us at 440-449-1100. ControlWorks normal office hours are 9 AM to 5 PM Eastern, Monday through Friday, excluding holidays.

Before calling for support, please ensure that you have loaded and tested operation using the included demonstration program and touchpanel(s) to ensure that you understand the correct operation of the module. It may be difficult for ControlWorks to provide support until the demonstration program is loaded.

Updates, when available, are automatically distributed via Email notification to the address entered when the module was purchased. In addition, updates may be obtained using your username and password at http://www.thecontrolworks.com/customerlogin.aspx.

# **Distribution Package Contents**

The distribution package for this module should include:

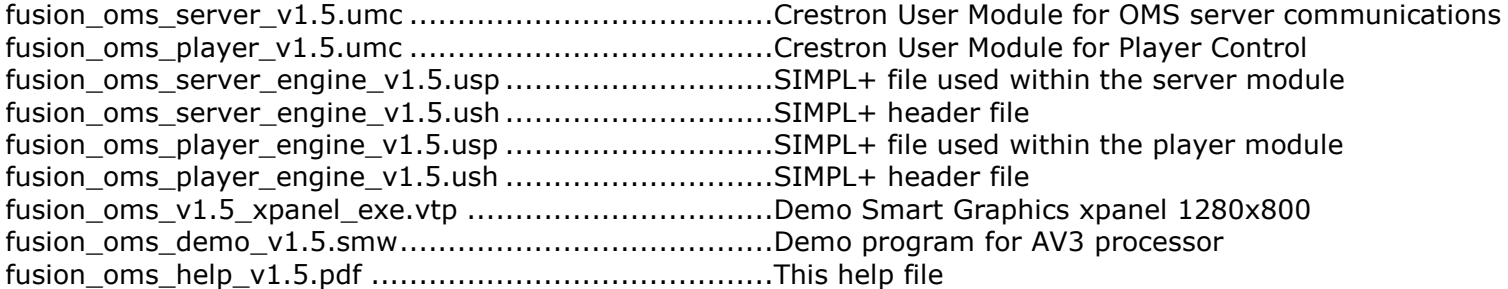

- v1 gary@controlworks.com 2014.09.05
	- -initial release
- v1.1 [gary@controlworks.com](mailto:gary@controlworks.com) 2014.09.18
	- -Browse page bug fixes
	- -Debug mode improvements
	- -Fixed issue where volume could get set to 0 at program start
- V1.4 [caleb@controlworks.com](mailto:caleb@controlworks.com)
- -Update for API version 16.7.8.0
- V1.5 [caleb@controlworks.com](mailto:caleb@controlworks.com)

Fixed issue when players other than player 1 would start playing content, they wouldn't update the now playing information.

# **Development Environment**

This module version was developed on the following hardware and software. Different versions of hardware or software may or may not operate properly. If you have questions, please contact us.

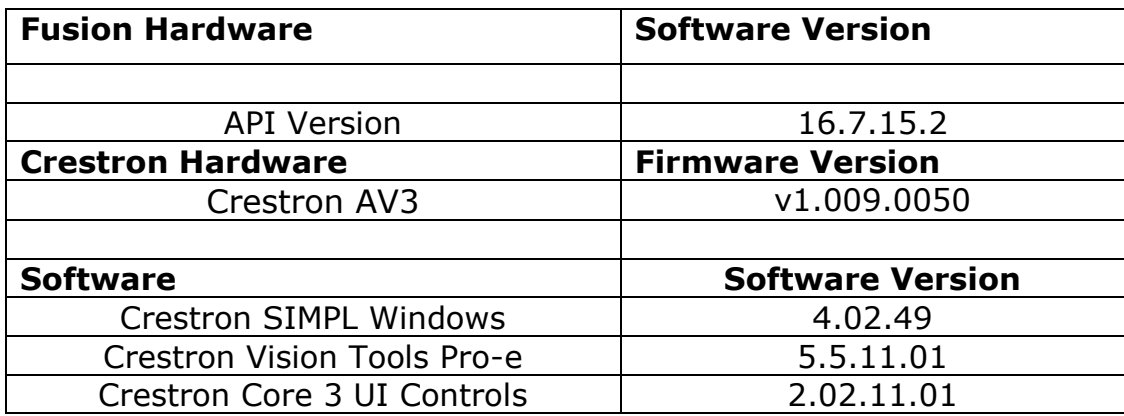

#### **Definitions:**

*ControlWorks*, *We*, and *Us* refer to ControlWorks Consulting, LLC, with headquarters located at 701 Beta Drive, Suite 22 Mayfield Village, Ohio 44143-2330. *You* and *Dealer* refer to the entity purchasing the module. *Client* and *End User* refer to the person or entity for whom the Crestron hardware is being installed and/or will utilize the installed system. *System* refers to all components described herein as well as other components, services, or utilities required to achieve the functionality described herein. *Module* refers to files required to implement the functionality provided by the module and may include source files with extensions such as UMC, USP, SMW and VTP. *Demo Program* refers to a group of files used to demonstrate the capabilities of the Module, for example a SIMPL Windows program and VisionTools Touchpanel file(s) illustrating the use of the Module but not including the Module. *Software* refers to the Module and the Demo Program.

#### **Disclaimer of Warranties**

ControlWorks Consulting, LLC software is licensed to You as is. You, the consumer, bear the entire risk relating to the quality and performance of the Software. In no event will ControlWorks Consulting, LLC be liable for direct, indirect, incidental or consequential damages resulting from any defect in the Software, even if ControlWorks Consulting, LLC had reason to know of the possibility of such damage. If the Software proves to have defects, You and not Us must assume the cost of any necessary service or repair resulting from such defects.

#### **Provision of Support**

We provide limited levels of technical support only for the most recent version of the Module as determined by Us. We do not provide support for previous version of the module, modifications to the module not made by Us, to persons who have not purchased the module from Us. In addition, we may decline to provide support if the Demo Program has not been utilized. We may withdraw a module from sale and discontinue providing support at any time and for any reason, including, for example, if the equipment for which the Module is written is discontinued or substantially modified. The remainder of your rights and obligations pursuant to this license will not be affected should ControlWorks discontinue support for a module.

#### **Modification of Software**

You may not decrypt (if encrypted), reverse engineer, modify, translate, disassemble, or de-compile the Module in whole or part. You may modify the Demo Program. In no event will ControlWorks Consulting, LLC be liable for direct, indirect, incidental or consequential damages resulting from You modifying the Software in any manner.

#### **Indemnification/Hold Harmless**

ControlWorks, in its sole and absolute discretion may refuse to provide support for the application of the Module in such a manner that We feel has the potential for property damage, or physical injury to any person. Dealer shall indemnify and hold harmless ControlWorks Consulting LLC, its employees, agents, and owners from any and all liability, including direct, indirect, and consequential damages, including but not limited to personal injury, property damage, or lost profits which may result from the operation of a program containing a ControlWorks Consulting, LLC Module or any component thereof.

#### **License Grant**

Software authored by ControlWorks remains the property of ControlWorks. ControlWorks grants You the nonexclusive, non-transferable, perpetual license to use the Software authored by ControlWorks as a component of Systems programmed by You. This Software is the intellectual property of ControlWorks Consulting, LLC and is protected by law, including United States and International copyright laws. This Software and the accompanying license may not be transferred, resold, or assigned to other persons, organizations or other Crestron Dealers via any means.

#### **The use of this software indicates acceptance of the terms of this agreement.**

Copyright (C) 2014-2016 ControlWorks Consulting, LLC All Rights Reserved – Use Subject to License. US Government Restricted Rights. Use, duplication or disclosure by the Government is subject to restrictions set forth in subparagraphs (a)-(d) of FAR 52.227-19.